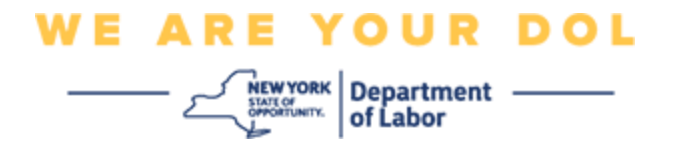

## **Istruzioni per la configurazione dell'autenticazione a più fattori (MFA).**

Lo Stato di New York ha iniziato a utilizzare l'autenticazione a più fattori (MFA) su alcune delle sue applicazioni rivolte al pubblico. L'AMF è un modo per garantire la sicurezza e la protezione del tuo account. Richiede un secondo fattore per dimostrare che sei chi dici di essere al di là di una semplice password. Se stai utilizzando un'applicazione protetta da MFA, anche se qualcuno dovesse indovinare o rubare la tua password, non sarebbe comunque in grado di accedere senza il tuo secondo fattore. Mentre una password è qualcosa che conosci, il secondo fattore è qualcosa che sei (di solito letto da un dispositivo biometrico) o qualcosa che hai.

**Consiglio:** Si consiglia di impostare più di un metodo di autenticazione a più fattori.

## <span id="page-0-0"></span>**Indice**

[Procedure di gestione self-service dell'AMF](#page-1-0)

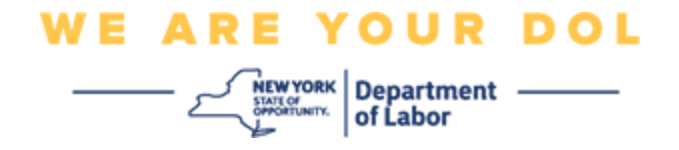

## <span id="page-1-0"></span>**MFA Self-Service OKTA Management Procedures**

1. Passare alla schermata di accesso di NY.gov su [my.ny.gov e](https://my.ny.gov/) fare clic su **Accedi**.

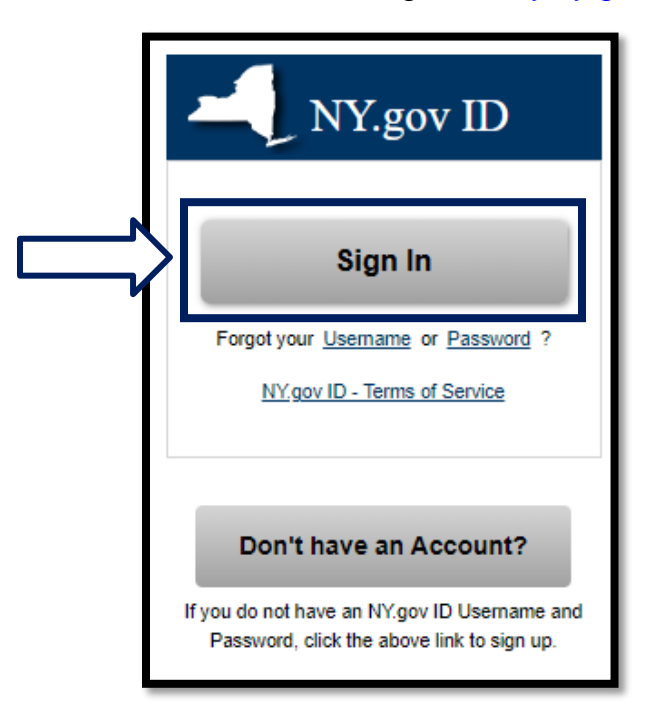

2. Inserisci il tuo nome utente e password e fai clic su **Accedi**.

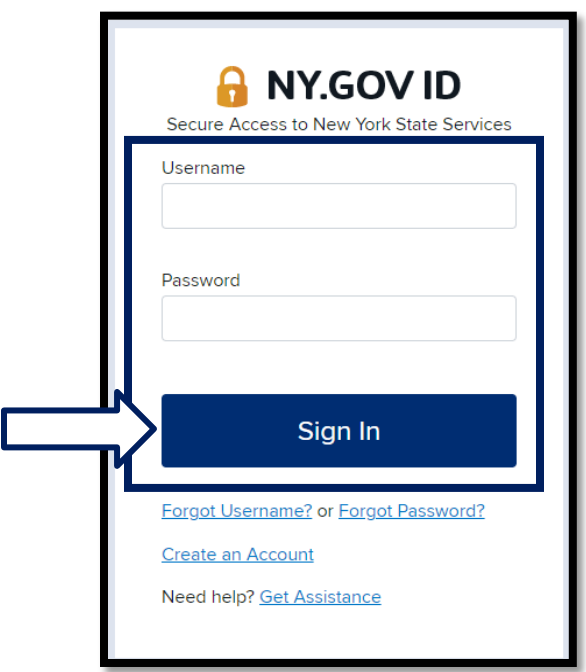

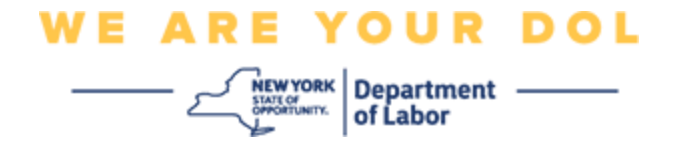

3. Seleziona **Aggiorna il mio account** nella parte superiore della pagina.

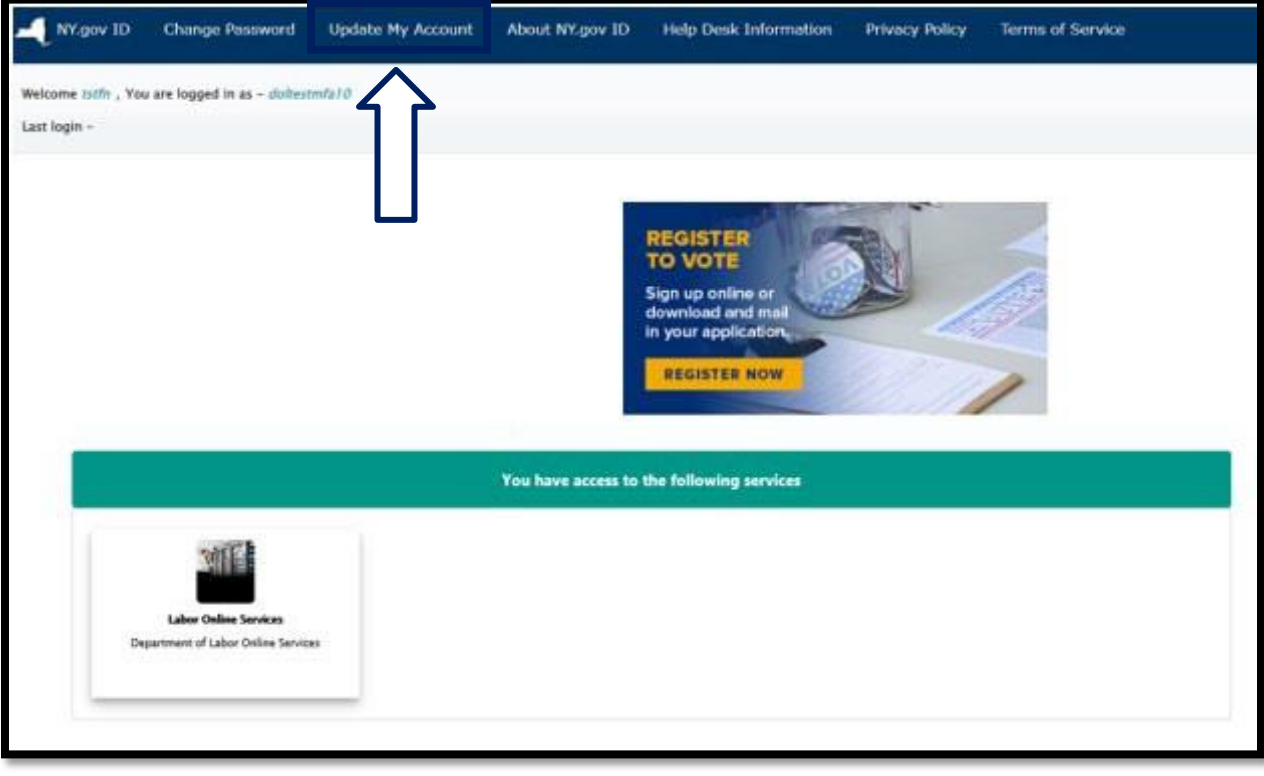

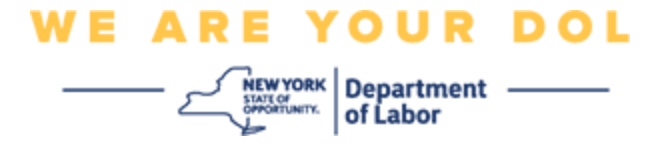

**NOTA: Se hai impostato MFA sul tuo account, vedrai l'opzione per gestire OKTA MFA nella parte in alto a sinistra dello schermo.**

4. Selezionare **Qui** per gestire OKTA MFA.

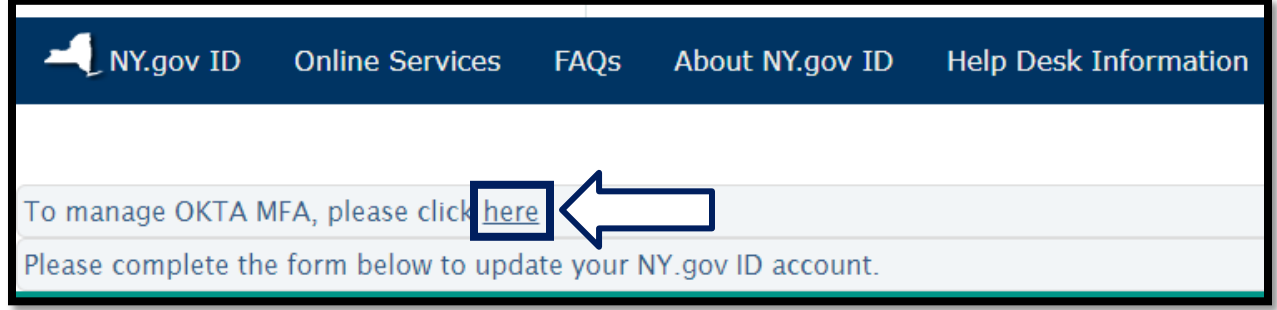

Nella sezione Verifica extra, i metodi di autenticazione a più fattori che hai attualmente impostato verranno visualizzati come abilitati.

5. Fai clic su **Modifica profilo** nell'angolo in alto a destra.

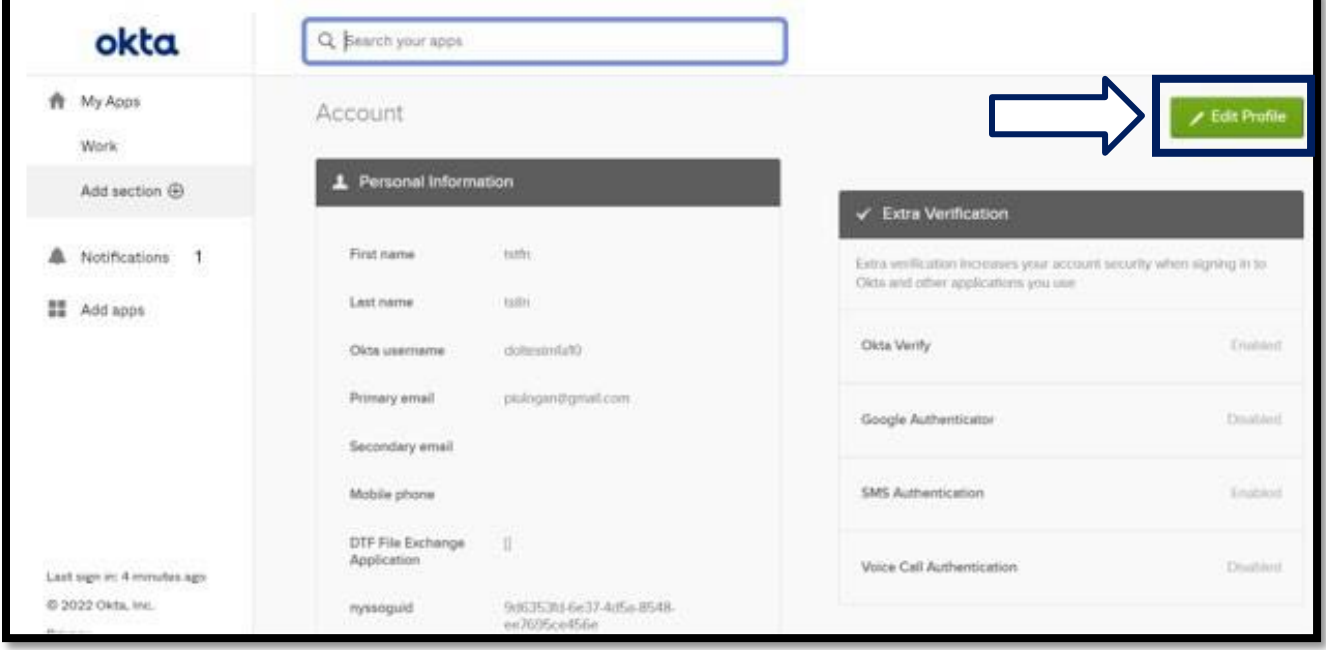

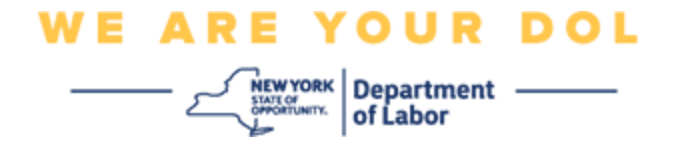

6. Inserisci la password del tuo account e seleziona **Verifica**.

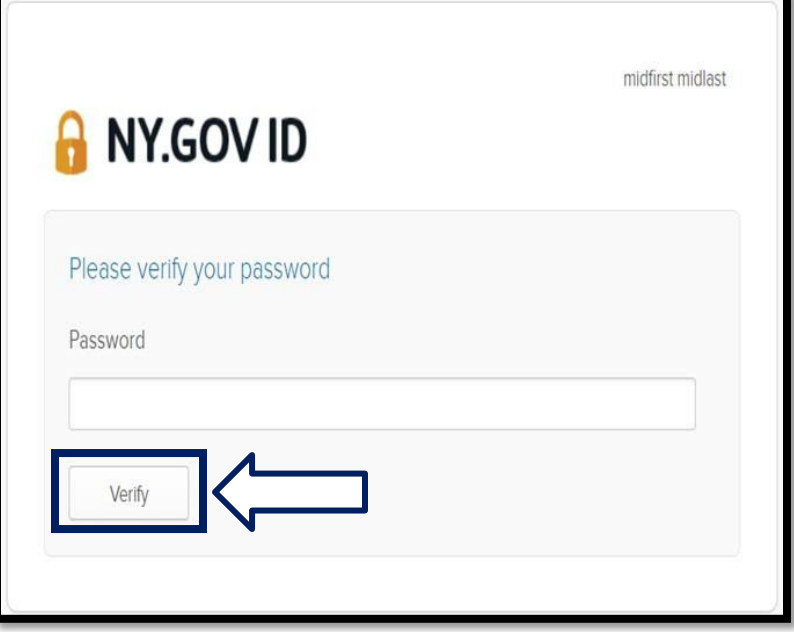

Ti verrà chiesto di autenticarti utilizzando il metodo di autenticazione MFA esistente che hai già impostato sul tuo account. Se hai più di un metodo impostato, puoi scegliere quale metodo desideri utilizzare.

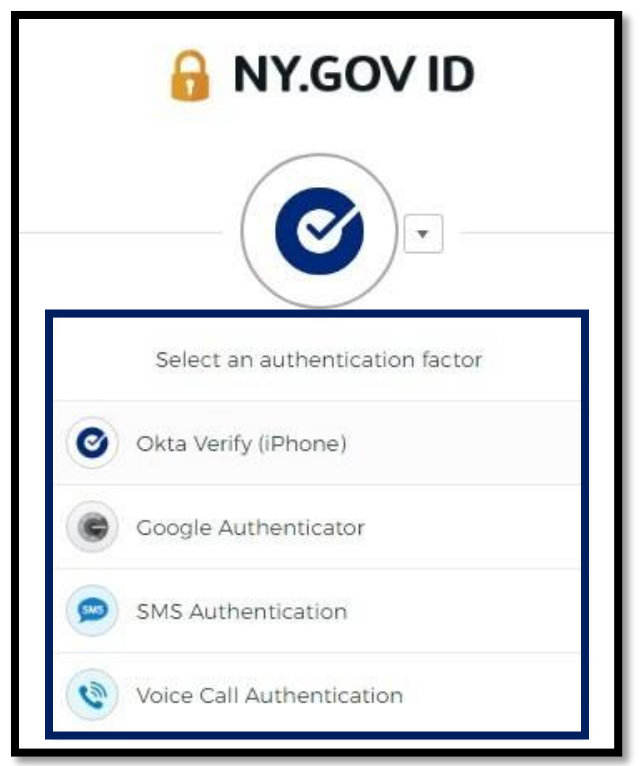

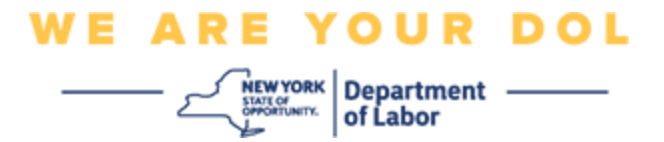

7. Ora sarai in grado di selezionare **Configura** per configurare metodi di autenticazione a più fattori aggiuntivi o selezionare **Rimuovi** per cancellare i metodi di autenticazione esistenti. Se si necessita di apportare modifiche a un metodo di autenticazione esistente, selezionare **Rimuovi**, quindi verrà visualizzata l'opzione di configurazione.

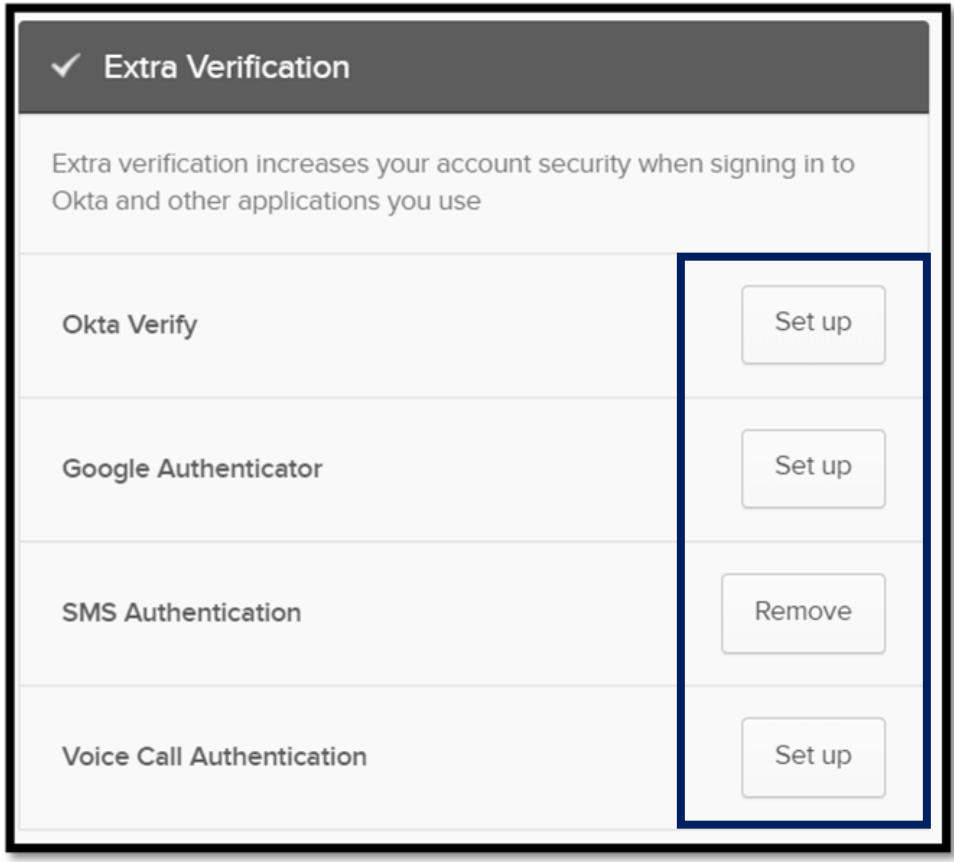

**[Clicca qui per tornare alla pagina principale.](#page-0-0)**